## Computer Revisions Worksheets

## Class 2nd

# Revision 1(Tux Paint)

- Q1. You make drawing on this screen component
- Q2. This tool allows you to draw filled and unfilled shapes.
- Q3. This tool allows you to paste pictures on the canvas, like stamps and stickers
- Q4. Which button do you click to the display a list of your saved files?
- Q5. Which shape of Eraser available?
- Q6. Using which tool can you apply special effects to your drawing?
- Q7. Write down any five geometrical shapes can be drawn with the shapes tool.

#### Answers :-

Answer of this worksheet

- 1. Drawing canvas
- 2. Shapes tool
- 3. Stamp tool
- 4. Open button
- 5. Round and Square
- 6. Magic tool
- 7. Circle, oval, square, pentagon, hexagon

# Revision worksheet 2

- Q1. Fill in the blanks
- 1. A \_\_\_\_\_\_\_\_ is a small surface that you touch or drag with your finger
- 2. A \_\_\_\_\_\_\_ helps you to record your voice into the computer.
- 3. \_\_\_\_\_\_\_\_ computer are portable and can be carried while travelling
- 4. A\_\_\_\_\_\_\_\_\_computer is designed for use at single location.

Q2. True/False

- 1. A laptop is not a portable computer.
- 2. A headphone is used to record voice into the computer.
- 3. Desktop computer are meant for desks.
- 4. Webcam is use to capture and share images.
- Q3. Answer in one word:-
- 1. Which type of computer used touch technology?
- 2. Which device is used to listen sound and music?
- 3. Which computer is not portable?
- 4. Name the device which is wearable?
- 5. Which device is used to print on paper?

Answers Q1.

- 1. Touchpad
- 2. Microphone
- 3. Laptop
- 4. Desktop

Q2.

- 1. F
- 2. F

3. T

4. T

Q3.

- 1. Tablets
- 2. Headphone
- 3. Desktop
- 4. Smart watch
- 5. Printer

Computer Revision 3

Q1. True /False

1. The magic tool is used to write text on the drawing canvas.

2. The paint brush tool allows you to draw geometrical shapes.

3. The Redo button will undo the last action done.

4. The lines tool is used to write text on the drawing canvas.

Q2. Fill in the blanks

1. In tux paint screen, help area is at the \_\_\_\_\_\_.

2. Using \_\_\_\_\_\_\_ tool you can provide special effects.

3. To open a new file click on the \_\_\_\_\_\_\_\_ button.

4. In tux paint screen the toolbar is located at \_\_\_\_\_\_\_\_ side.

Answer

Q1.

- 1. F
- 2. F
- 3. T

4. F

Q2.

1. Bottom

2. Magic tool

3. New

4. Left side

Computer Savision - 4 Fill in the blanks. button 1. To open a new file click on the is a simple cleanung program for children  $\overline{2}$ 3. By using the tool you can fill colours in any closed shape any closed strape.<br>O.1 Using which tool you can apply Special effects to your drawing. Q:-2 Which shape of erasers available?

 $\sim$ Which tool lets you clean with a variety of brushes?  $Q - 3$ . Q' 4. In the tux paint Screen you clean on the which canvas? which tool allows you to fill Colours in the cleaner shape?  $0 - 5.$ Of 6. Which button do you click to display a list of your Saved files?

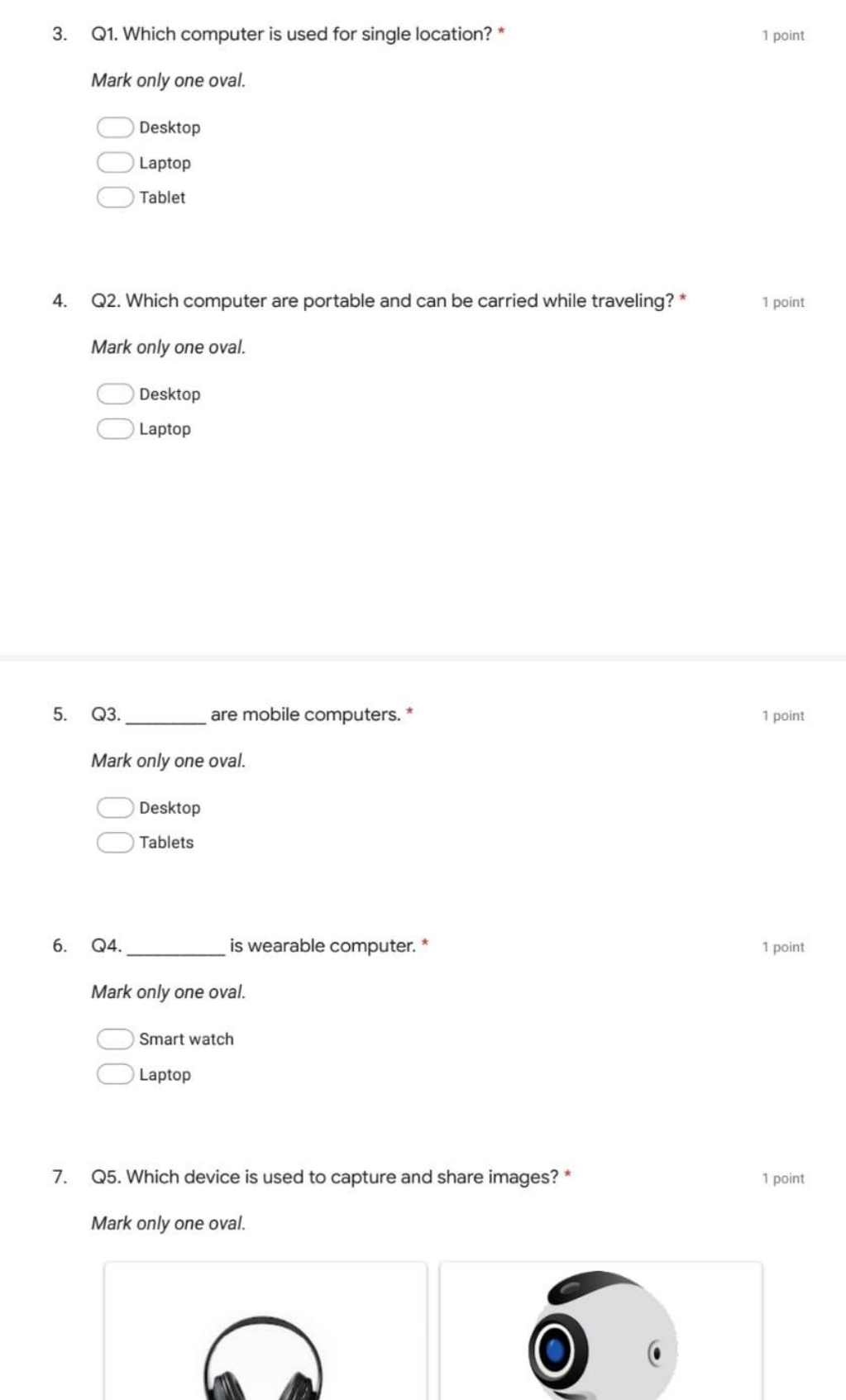

 $\big($ 

Option 2 C

8. Q6. Name of this device .\*

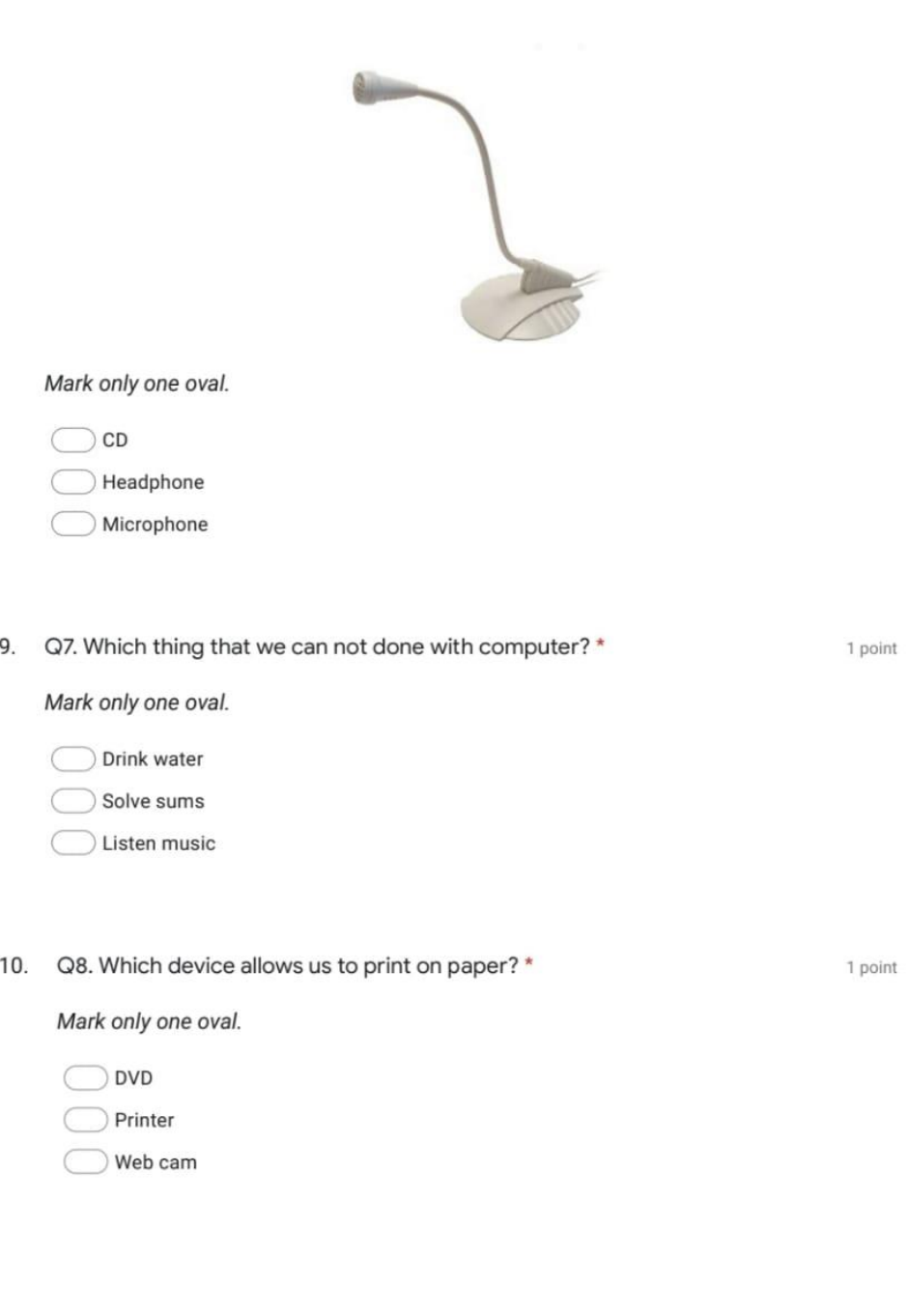

11. Q9. Name of this device is \*

Mark only one oval.

 $\supset$  Tablet

Q

l

 $\big)$  Speaker

1 point

1 point

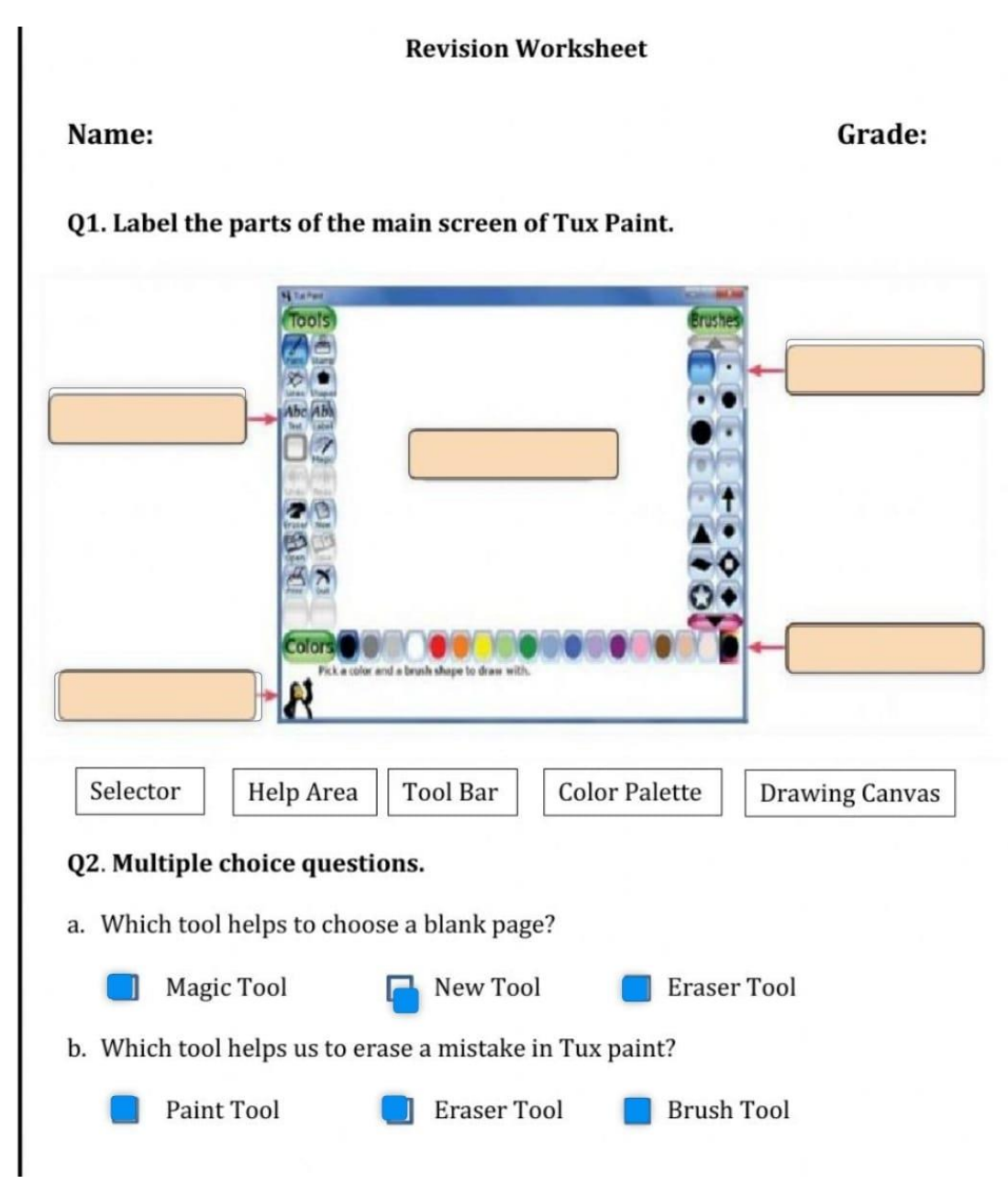

Revision 6

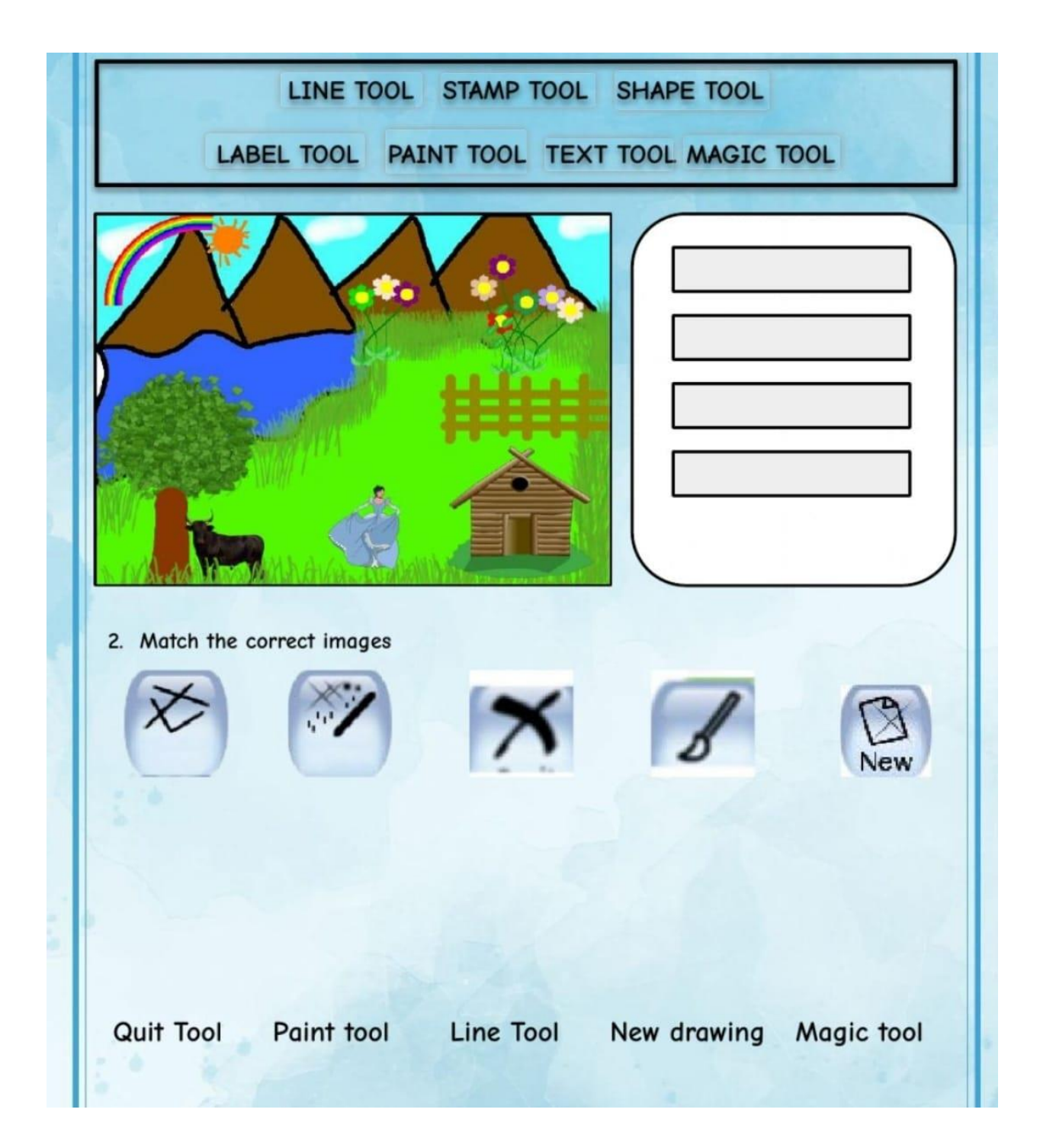

# Q1 Match the Columns

Column - A

# Column-B

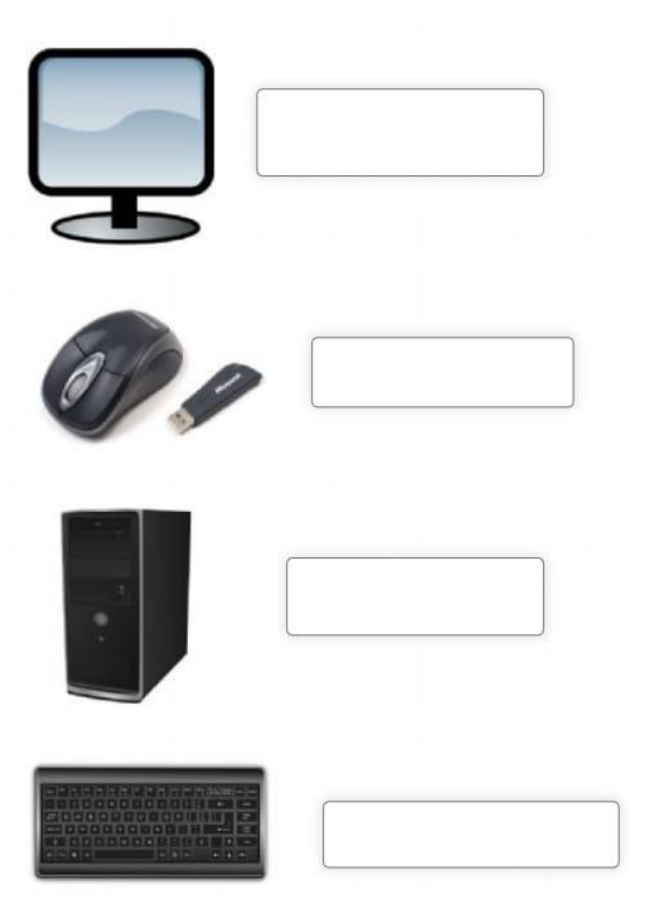

**Monitor** 

Keyboard

**Mouse** 

**C.P.U.**